# **IP Relay**

# **Make Connections with T-Mobile IP Relay**

IP Relay connects telephone conversations between people who are Deaf, Hard of Hearing, DeafBlind or have a Speech Disability using an internet-connected device and the IP Relay application.

Once connected, all you need to do is type what you want to say to the IP Relay operator. The IP Relay operator then reads your message aloud to your caller and types your caller's response back to you.

# **IP Relay Mobile App**

# **Getting Started:**

1. Install the IP Relay app

- For Android devices, including tablets: Open '**Google Play Store**' app

- For Apple devices, including iPads: Open '**App Store**' app

2. Search for '**T-Mobile IP Relay**' to install app

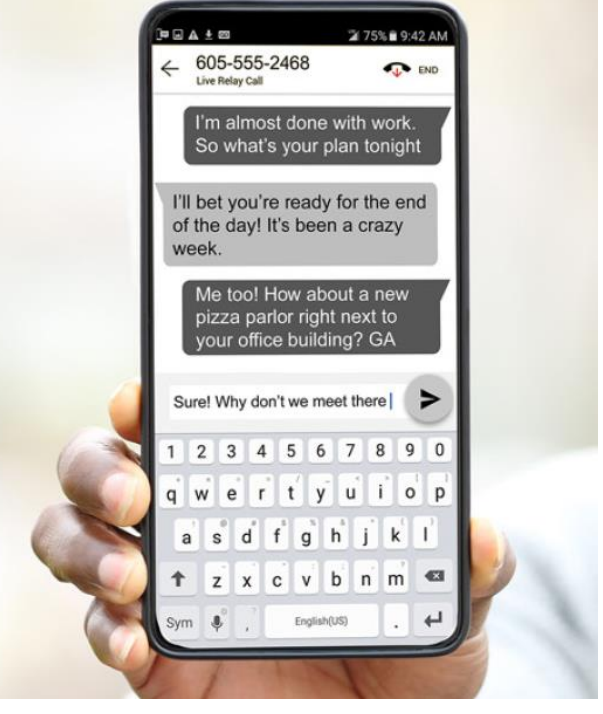

- 3. **New user:** Tap **Register** to complete registration
- 4. **Existing user: Sign-in** with Username and Password

# **Make a Phone Call:**

- 1. Tap the **IP Relay** icon on your wireless device.
- 2. Type in your Username and Password to sign-in.
- 3. Tap "**phone**" icon to place a call.
- 4. Enter number to dial or name of your caller from your Contact List.
- 5. The relay operator will answer with his/her own identification number and dial your caller's number.
- 6. The relay operator will type everything the standard telephone user says. Go Ahead (GA) is not required.

# **End a Phone Call:**

- When you are ready to end your call, type '**SK**' for '**Stop Keying**' then click "**End**" button.
- You will have an option to **Email**, **Copy** or **Cancel**, if a transcript of your conversation is needed.
- **Done** or **Cancel** will return to the home screen to make and receive calls.

#### **Register to get your IP Relay phone number:**

- Go to **[t-mobile.com/iprelay](http://t-mobile.com/iprelay)** and click **Register**

or

- Download **IP Relay mobile app** and tap **Register**